# Sign in with your organizational account Enter your full LAUSD email address and password to e.g (msmith@lausd.net, mary.smith@lausd.net) © 2013 Microsoft Home

#### Amplify Reading | K-5

## Teacher login card

#### Welcome to Amplify Reading!

- 1. Navigate to lausd.mclasshome.com
- 2. Enter your LAUSD email address and passwordEmail address:Password:
- 3. Click the mCLASS Amplify Reading Edition tile, then click the Amplify Reading icon to access your teacher dashboard.
- 4. You're in! From here, you can view your students' progress, download student login IDs, sample the student experience, find additional information about Amplify Reading and more.

## For ongoing support

## Amplify.

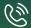

Amplify at **1-800-823-1969** choose;

**#1** for Existing Partners

#1 for Technical Support

#6 for LAUSD Amplify Reading: K-2 Users

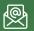

help@amplify.com

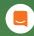

Use the **chat icon** within your teacher dashboard

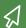

Resources:

amplify.com/lausd/ amplify\_reading

©2019 Amplify Education, Inc. All trademarks and copyrights are the property of Amplify or its licensors.

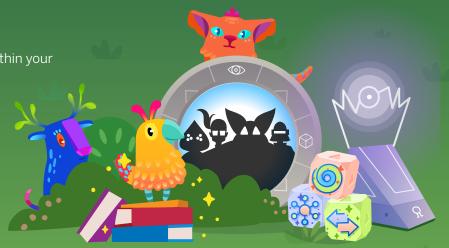